## **Práce s modulem ROLAP**

*Proveďte analýzu počtu případů a průměrné ošetřovací doby pro nemocnici demo, roky 2007 a 2008, typ úhrady ALFA po jednotlivých drg skupinách. Eliminujte prázdné řádky/sloupce.*

*Postup:*

- V menu prohlížení zvolíme položku ROLAP, zvolíme možnost otevření dotazu (L), vybereme předdefinovaný dotaz Demografie, stiskneme Ok.
- Stiskneme tlačítko "Otevřít OLAP navigát $\Box$ .
- Ve výsledné tabulce by měly být zobrazeny roky 2007,2008, míry (průměrná ošetřovací doba, počet případů) a jednotlivé DRG skupiny. Zbytek podmínek v příkladu nastavíme pomocí filtru.
- Nejdříve přesuneme jednotlivé dimenze. Dimenzi DRG je nutné přesunou do části řádky, dimenzi Období do části sloupce. Dimenzi Míry můžeme ponechat v části sloupce.
- Dále v části sloupce/řádky zrušíme dimenze , které nemají být ve výsledné tabulce zobrazeny. Tzn. Dimezi Pohlaví, Věk přesuneme do části Filtr. Výsledná tabulka dotazu by měla vypadat následovně:

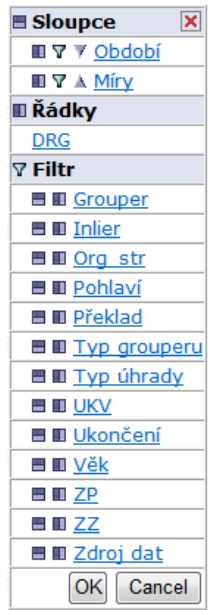

 Nyní v jednotlivých dimenzích vybereme požadované parametry. V dimenzi Období vybereme roky 2007 a 2008 a stiskneme OK. V dimenzi Míry by měla být zaškrtnuta možnost Poč\_případů a Prům\_oš\_doba. V dimenzi DRG zvolíme možnost Vše,stiskneme OK.

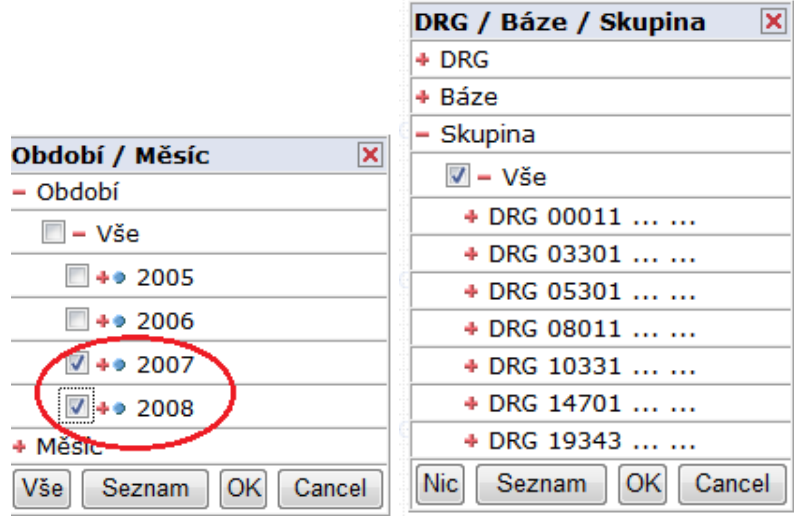

 Nyní v části Filtr nastavíme dimenzi ZZ (zdravotnické zařízení) na nemocnici DEMO a stiskneme OK, v dimenzi Typ úhrady zvolíme možnost ALFA a stiskneme OK.

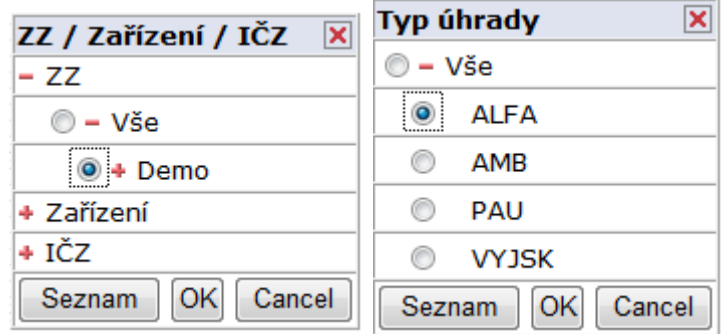

- V poslední řadě nastavíme v části Filtr dimenzi Typ grouperu na možnost AKT (aktuální) a dimenzi Zdroj dat na možnost Zdroj L.
- Po nastavení všech parametrů stiskneme OK.

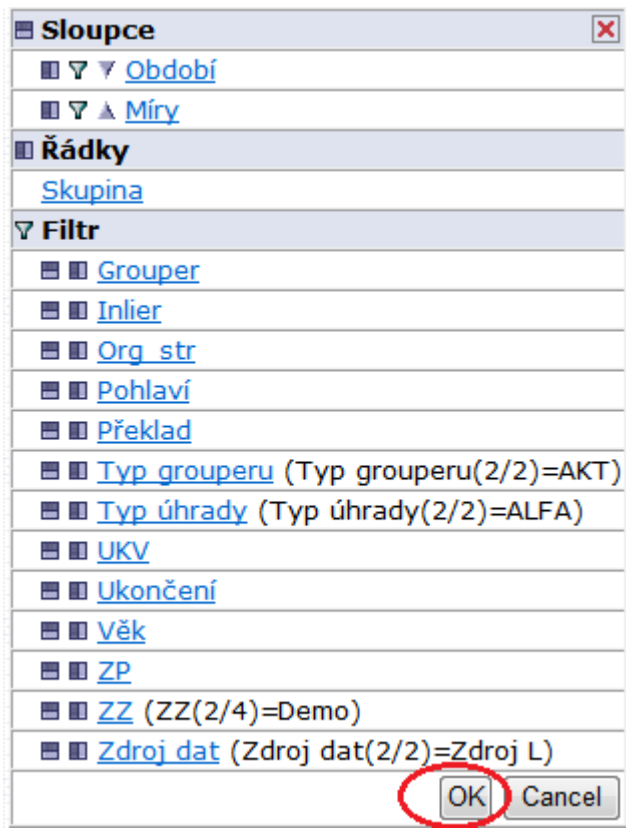

- Pro lepší přehled v tabulce eliminujeme prázdné řádky/sloupce pomocí tlačítka "田
- Tlačítkem  $\pm$  umožníme rozpad vybrané dimenze, v našem případě dimenze DRG. Po stisknutí tohoto tlačítka se nám ve sloupci **Skupina** u možnosti **Vše**  zobrazí modrý křížek. Po stisknutí křížku dojde k zobrazení jednotlivých DRG skupin.

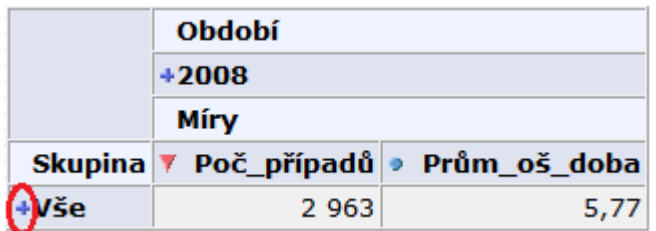

Výsledná tabulka bude vypadat následovně:

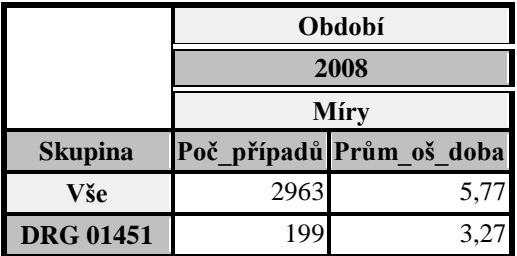

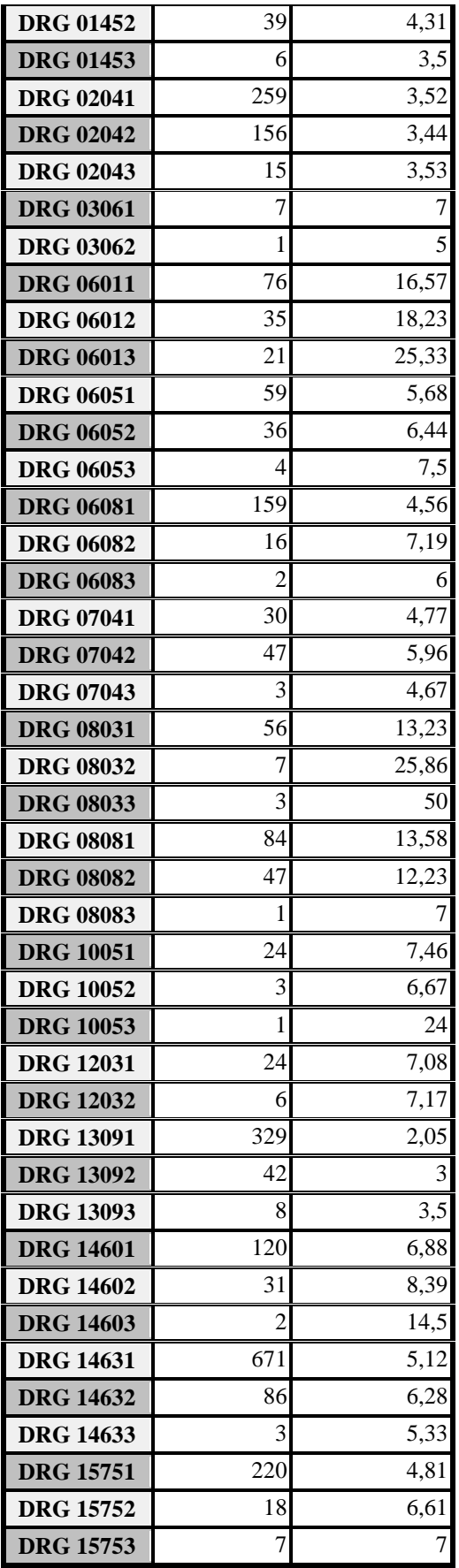